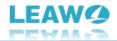

## Leawo Blu-ray to DVD Converter User Guide

Product: <u>https://www.leawo.org/blu-ray-to-dvd-converter/</u> Download: <u>http://www.leawo.org/downloads/blu-ray-to-dvd.html</u> User Guide: <u>https://www.leawo.org/blu-ray-to-dvd-converter/user-guide.html</u>

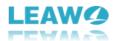

#### Content

| Leawo Blu-ray to DVD Converter User Guide                         | 1    |
|-------------------------------------------------------------------|------|
| Brief Introduction                                                | 3    |
| How to Purchase and Activate Leawo Blu-ray to DVD Converter       | 4    |
| How to purchase license of Leawo Blu-ray to DVD Converter         | 4    |
| How to activate Leawo Blu-ray to DVD Converter                    | 5    |
| How to Convert Blu-ray to DVD with Leawo Blu-ray to DVD Converter | 7    |
| Step 1: Enter Leawo Blu-ray to DVD Converter module               | 7    |
| Step 2: Add source Blu-ray files                                  | 8    |
| Step 3: Specify copy settings                                     | 9    |
| Step 4: Start copying Blu-ray to DVD                              | . 10 |
| How to Set Leawo Blu-ray to DVD Converter                         | 11   |
| General settings                                                  | . 12 |
| Conversion settings                                               | 13   |
| Copy & Burn settings                                              | 14   |
| Performance settings                                              | . 15 |
| Others settings                                                   | . 16 |

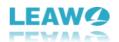

#### **Brief Introduction**

What is Leawo Blu-ray to DVD Converter? What does Leawo Blu-ray to DVD Converter do for you? Leawo Blu-ray to DVD Converter is actually a professional Blu-ray to DVD copier software tool to copy Blu-ray to DVD disc, folder or ISO image file with high quality and in simple clicks. It helps you play Blu-ray files on DVD players easily.

| 🕼 Leawo Prof | . Media 12                        |                            |                           |              |                         |            | <mark>∕</mark> ≉ ⊘ _ | □ × |  |  |
|--------------|-----------------------------------|----------------------------|---------------------------|--------------|-------------------------|------------|----------------------|-----|--|--|
| 1            | Ø                                 | <b>**</b>                  | <b>(</b>                  |              | £                       |            | prof. Media          |     |  |  |
| Home         | Convert                           | Burn                       | Copy Dov                  | wnload Cinav | ia                      |            |                      |     |  |  |
|              |                                   |                            |                           |              |                         |            |                      |     |  |  |
| Welcome      | e to Leawo Prof. Media 12.        | Click preferred fund       | tion option below to make | e it work.   |                         |            |                      |     |  |  |
| Trial        | 15-day                            | Trial Trial                | 15-day 1                  | Trial Trial  | 15-day Trial            | Trial      | 15-day Trial         |     |  |  |
|              |                                   |                            |                           |              | AK                      |            | 4                    |     |  |  |
|              |                                   |                            |                           |              | <u> </u>                |            | <b>'</b>             |     |  |  |
|              | Blu-ray Ripper                    | Blu-ray Ripper Blu-ray Cop |                           |              | ID Ripper               | UH         | UHD Copy             |     |  |  |
| Trial        | Trial Activate Trial 15-day Trial |                            |                           |              | 15-day Trial            | Trial      | 15-day Trial         |     |  |  |
| mai          | Act                               |                            |                           | Trial        |                         |            |                      |     |  |  |
|              | ( <u>a</u>                        |                            | 6)                        |              | $\overline{\mathbf{O}}$ |            | S/A                  |     |  |  |
|              |                                   |                            |                           | -1           |                         | -          | <b>N</b> (*          |     |  |  |
|              | UHD Creator                       |                            | Blu-ray to DVD            | Blu-ray      | Recorder Copy           | Blu-ray Re | ecorder Ripper       |     |  |  |
|              |                                   |                            |                           |              |                         |            |                      |     |  |  |
|              |                                   |                            |                           | f 🕥 🕋        |                         |            |                      |     |  |  |
|              |                                   |                            |                           |              |                         |            |                      |     |  |  |

Main features of Leawo Blu-ray to DVD Converter:

• Decrypt, rip and copy Blu-ray (BD50/BD25 BDMV) disc, folder and ISO file, regardless of disc protection and region restriction.

• Copy Blu-ray disc, folder and ISO image file to blank DVD-9/DVD-5 disc, folder or ISO image file at high quality.

• Copy Blu-ray disc, folder and ISO image file to computer hard drive in DVD-9/DVD-5 format.

- Copy Blu-ray to DVD in either Main Movie or Custom Mode.
- Convert Blu-ray to DVD with selected subtitles and audio tracks.
- Convert Blu-ray to DVD at 6X higher speed with GPU acceleration technologies.

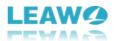

# How to Purchase and Activate Leawo Blu-ray to DVD

#### Converter

Leawo Blu-ray to DVD Converter provides free trial. Within the free trial period, you could freely convert Blu-ray to DVD files with a few limitations, as listed below:

• Free trial version is valid for 30 days only. When the free trial version expires, encrypted Blu-ray files won't be loaded and read. Only non-encrypted Blu-ray files could be loaded and handled for converting to DVD file.

• Free trial version only converts the first 5-minute content of source Blu-ray files to DVD file. To unblock the limitations of free trial version of Leawo Blu-ray to DVD Converter, you could register it with a license code. The below content describes how to purchase and activate license of Leawo Blu-ray to DVD Converter in detail.

#### How to purchase license of Leawo Blu-ray to DVD Converter

Leawo Blu-ray to DVD Converter provides 2 types of license: 1-year license and lifetime license, which has nothing different in function but validity period. You could purchase Leawo Blu-ray to DVD Converter from both Leawo Blu-ray to DVD Converter page and Leawo Prof. Media program:

- On <u>Leawo Blu-ray to DVD Converter page</u>: Click the "Buy Now" button and then on the following popup page choose either 1-Year or Lifetime type of license before clicking the "Check Out Now" button. On the order page, complete the billing information and payment information to proceed the purchase. Once the purchase is complete, purchased license code will be sent to you via your registered email in no time.
- On Leawo Prof. Media program interface: Click the "Activation center" icon to call out the "Activation Center" interface, where you could see Blu-ray to DVD Converter module. Click the "Purchase" button to open the Leawo Blu-ray to DVD Converter purchase page and purchase license of Leawo Blu-ray to DVD Converter. If you have already activated any module of Leawo Prof. Media, you then click the "Renew" button next to Blu-ray to DVD Converter module to purchase license code.

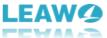

| eawo Prof. N | /ledia 12       |                                                                        |                                           |                 |                              |                        | 📰 📮 🔑 🔅                | ଡ _ □            |
|--------------|-----------------|------------------------------------------------------------------------|-------------------------------------------|-----------------|------------------------------|------------------------|------------------------|------------------|
| 1<br>Home    | Convert         | Burn                                                                   | <b>о</b><br>сору                          | Download        | Cinavia                      |                        | Prof.                  | ? _ □<br>Media   |
|              |                 |                                                                        |                                           |                 |                              |                        |                        | Ŧ                |
| Welcome to   | o Leawo Prof. M | Activation                                                             | Center                                    | Please enter ke | eycode to bind the p         | product and activate t | the related functions. |                  |
| Trial        |                 | Welcome to activatic<br>check the states of al<br>software, also can p | ll functions in this<br>urchase, activate | Leawo Pro       | of. Media 12                 |                        | _                      | urchase All SALE |
|              |                 | and renew the functi<br>as vou wish.                                   | ion with one click                        | Function        |                              | State 🗘                | Subscription           |                  |
|              |                 |                                                                        |                                           | Blu-ray Cop     | y                            |                        |                        | Purchase         |
|              | Blu-ray Ri      |                                                                        |                                           | Blu-ray Ripp    | er                           |                        |                        | Purchase         |
|              | _               |                                                                        |                                           | UHD Copy        |                              |                        |                        | Purchase         |
| Trial        |                 |                                                                        |                                           | UHD Ripper      |                              |                        |                        | Purchase         |
|              | $\sim$          |                                                                        |                                           | UHD Creato      | Newl                         |                        |                        | Purchase         |
|              | ( sise          |                                                                        |                                           | Blu-ray to D    | VD New!                      |                        |                        | Purchase         |
|              |                 | imit                                                                   | ations                                    | Blu-ray Reco    | order Copy <sup>Newl</sup>   |                        |                        | Purchase         |
|              | UHD Crea        | Unlock Limit<br>& Enjoy Be                                             | etter                                     | Blu-ray Reco    | order Ripper <sup>New!</sup> |                        |                        | Purchase         |
|              |                 | & Enjoy                                                                | IP TO                                     | DVD Copy        |                              |                        |                        | Purchase         |
|              |                 | 2-1                                                                    |                                           | DVD Ripper      |                              |                        |                        | Purchase         |
|              |                 |                                                                        | oFF<br>Get Now > •                        | DVD Creator     |                              |                        |                        | Purchase         |
|              |                 |                                                                        |                                           |                 |                              |                        |                        |                  |

#### How to activate Leawo Blu-ray to DVD Converter

To activate Leawo Blu-ray to DVD Converter module, on Leawo Prof. Media program interface,

click the "Activation center" icon to call out the "Activation Center" interface. Then, copy the license from your email box and paste it into the blank bar on "Activation Center" interface

and then click the "Register" icon

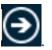

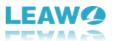

| Leawo Prof. M | edia 12        |                                           |                                                                                         |                                            |                             |                     | 🚍 📮 🔎 🌣                | ❷ □                              |
|---------------|----------------|-------------------------------------------|-----------------------------------------------------------------------------------------|--------------------------------------------|-----------------------------|---------------------|------------------------|----------------------------------|
| 1<br>Home     | Convert        | Burn                                      | <b>о</b><br>Сору                                                                        | Download                                   | Cinavia                     |                     | Prof.                  | ? _ □<br>Media                   |
| Welcome to    | Leawo Prof. M  | ctivatior                                 | n Center                                                                                | Please enter kej                           | vcode to bind the pr        | roduct and activate | the related functions. | Ŧ                                |
| Trial         | ch<br>so<br>ar | eck the states of a<br>ftware, also can p | on center. You can<br>Ill functions in this<br>urchase, activate<br>iion with one click | Leawo Pro<br>Function                      | of. Media 12                | State 🗘             | Subscription           | Purchase All SALE                |
| В             | lu-ray Ri      | you wish.                                 |                                                                                         | Blu-ray Copy<br>Blu-ray Rippe              |                             |                     |                        | Purchase<br>Purchase             |
| Trial         |                |                                           |                                                                                         | UHD Copy<br>UHD Ripper<br>UHD Creator      |                             |                     |                        | Purchase<br>Purchase<br>Purchase |
|               |                | Unlock Limit                              | tations                                                                                 | Blu-ray to D\                              |                             |                     |                        | Purchase<br>Purchase             |
|               | UHD Crea       | & Ling                                    | etter                                                                                   | DVD Copy                                   | rder Ripper <sup>Nowl</sup> |                     |                        | Purchase<br>Purchase             |
|               | _              |                                           | OFF<br>Get Now > *                                                                      | DVD Ripper<br>DVD Creator<br>Blu-ray Creat |                             |                     |                        | Purchase<br>Purchase<br>Purchase |

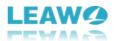

# How to Convert Blu-ray to DVD with Leawo Blu-ray to DVD Converter

Leawo Blu-ray to DVD Converter is a professional Blu-ray to DVD copier software tool that could help you decrypt and copy Blu-ray to DVD disc or computer hard drive with high quality. Check the below guide to learn how to copy Blu-ray to DVD with Leawo Blu-ray to DVD Converter.

#### Step 1: Enter Leawo Blu-ray to DVD Converter module

To convert Blu-ray to DVD, you need to prepare the below things first:

- Readable Blu-ray drive connected to your computer for converting Blu-ray disc to DVD.
- Source Blu-ray disc, folder or ISO image file for backup.
- Computer with Internet connection.
- Blank writable DVD disc (DVD-9/DVD-5) for copying Blu-ray to DVD disc, or computer hard drive with enough space for converting Blu-ray to DVD folder/ISO file saved on computer hard drive.

Download and install Leawo Blu-ray to DVD Converter on your computer. This Blu-ray to DVD converter software is built in Leawo Prof. Media.

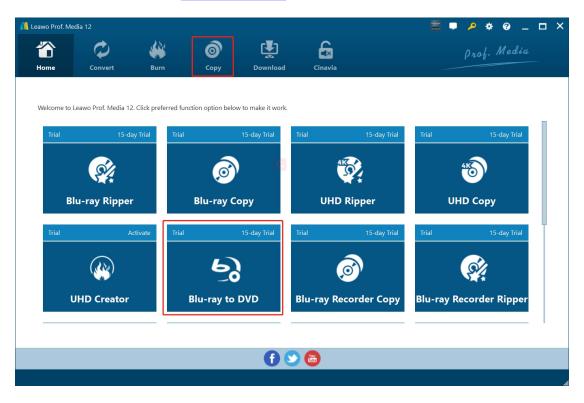

After installing Leawo Prof. Media on your computer, kick it off. Click the "Copy" tab on the top or

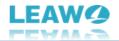

"Blu-ray to DVD Converter" option in the middle to enter the Blu-ray to DVD Converter module.

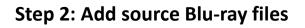

| 📕 Leawo Prof. Med | ia 12       |                            |   |           |         |  |             | ) _ 🗆 X |  |  |  |
|-------------------|-------------|----------------------------|---|-----------|---------|--|-------------|---------|--|--|--|
| <b>Home</b>       | Convert     | Burn Copy Download Cinavia |   |           |         |  | Prof. Media |         |  |  |  |
| Add UHD/E         | Blu-ray/DVD |                            |   |           |         |  |             |         |  |  |  |
| Add from CD-ROM   | •           |                            |   |           |         |  |             |         |  |  |  |
| Add from folder   | •           |                            |   |           |         |  |             |         |  |  |  |
| Add iso file      | •           |                            |   |           |         |  |             |         |  |  |  |
|                   |             |                            |   |           |         |  |             |         |  |  |  |
|                   |             |                            |   |           |         |  |             |         |  |  |  |
|                   |             |                            |   |           |         |  |             |         |  |  |  |
|                   |             |                            |   |           |         |  |             |         |  |  |  |
|                   |             |                            | 5 | Drag File | Into Me |  |             |         |  |  |  |
|                   |             |                            |   |           |         |  |             |         |  |  |  |
|                   |             |                            |   |           |         |  |             |         |  |  |  |
|                   |             |                            |   |           |         |  |             |         |  |  |  |
|                   |             |                            |   |           |         |  |             |         |  |  |  |
|                   |             |                            |   |           |         |  |             |         |  |  |  |
|                   |             |                            |   |           |         |  |             |         |  |  |  |
|                   |             |                            |   |           |         |  |             |         |  |  |  |
|                   |             |                            |   |           |         |  |             | 1       |  |  |  |

On the "Copy" tab, click the "Add UHD/Blu-ray/DVD" drop-down button and then click "Add from CD-ROM", "Add from folder" or "Add iso file" option according to your needs.

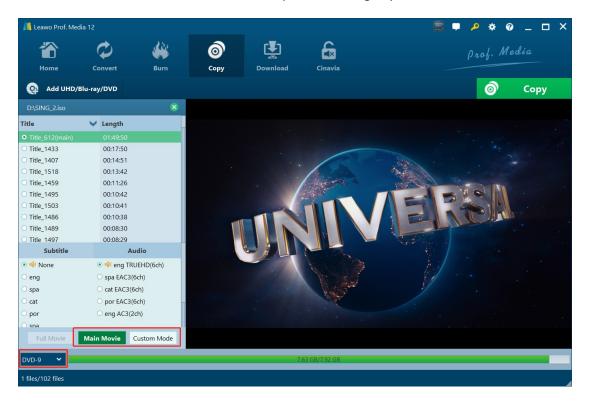

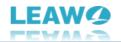

After loading source Blu-ray disc or file, choose either "Main Movie" or "Custom Mode" to decide which title(s) to convert, and then choose subtitles and audio tracks for each title. You could also play back loaded titles via the built-in player.

- Main Movie: By default the longest title (the main movie generally) will be selected, but you could change to another title for converting.
- Custom Mode: Allow you to select any title(s) for converting.

**Note**: You need to choose the output disc type from the bottom left corner from DVD-9 and DVD-5 according to your needs.

| 📕 Leawo Prof. Media | a 12                             |            |                   |                   |         | 🧮 🛡 🔑 🚸 🕹 💶 🗆 🗙                                                       |
|---------------------|----------------------------------|------------|-------------------|-------------------|---------|-----------------------------------------------------------------------|
| Home                | Convert                          | Burn       | <b>о</b><br>Сору  | Download          | Cinavia | prof. Media                                                           |
| Add UHD/BI          | u-ray/DVD                        |            |                   |                   |         | ×                                                                     |
| D:\SING_2.iso       |                                  | ۲          |                   |                   |         | Copy to:                                                              |
| Title               | ✓ Length                         |            |                   |                   |         | 🗹 Folder 🔽 ISO File 🔲 🛛 🗸 🎸                                           |
| • Title_612(main)   | 01:49:50                         |            |                   |                   |         | Disc Label: 20221111_16_40_45                                         |
| O Title_1433        | 00:17:50                         |            |                   |                   |         |                                                                       |
| O Title_1407        | 00:14:51                         |            |                   |                   |         | Save to:                                                              |
| O Title_1518        | 00:13:42                         |            |                   |                   |         | C:\Users\Moyea\Documents\Leawo\Prof. Media\ 🛛 🗸 💬 🕝 1 🗸               |
| O Title_1459        | 00:11:26                         |            |                   |                   |         | Required hard disk space: 711.93 MB Free: 139.46 GB                   |
| O Title_1495        | 00:10:42                         |            | Contraction of    | Die Die Barrister | a Col   |                                                                       |
| O Title_1503        | 00:10:41                         |            | Colorine Colorine |                   | Scot L  |                                                                       |
| O Title_1486        | 00:10:38                         |            | Mar and           |                   | 0.9     |                                                                       |
| O Title_1489        | 00:08:30                         |            | Con the last      | 360000            | 00      |                                                                       |
| O Title 1497        | 00:08:29                         |            |                   | 2 min             | and the |                                                                       |
| Subtitle            | Aud                              | lio        | 5.29 PA           | Mar to            | 20      |                                                                       |
| 💿 📣 None            | 💿 ┥ eng TRUI                     | HD(6ch)    |                   |                   |         |                                                                       |
| ⊖ eng               | o spa EAC3(6c)                   | h)         |                   |                   | N       | otice: Inactive Blu-ray to DVD module converts 5-minute content only. |
| ⊖ spa               | <ul> <li>cat EAC3(6cl</li> </ul> | h)         |                   |                   | 100     |                                                                       |
| ○ cat               | opr EAC3(6c)                     | :h)        |                   |                   |         | Agree   Reject  Activate it  Purchase it                              |
| ○ por               | <ul> <li>eng AC3(2cł</li> </ul>  |            |                   |                   |         |                                                                       |
| ⊖ sna               | 5 .                              |            |                   |                   |         |                                                                       |
| Full Movie          | Main Movie Cu                    | ustom Mode |                   |                   |         | (O)                                                                   |
| DVD-9 🗸             |                                  |            |                   | 7.0               | 63 GB/7 |                                                                       |
| 1 files/102 files   |                                  |            |                   |                   |         |                                                                       |

#### Step 3: Specify copy settings

Then, click the green "Copy" button to call out the setting panel. On the popup sidebar, set the "Copy to", "Disc Label" and "Save to" options. Choose to copy Blu-ray to DVD folder, ISO file or blank DVD disc under the "Copy to" option according to your needs, name the "Disc Label" and

| -        | - | ١ |   |
|----------|---|---|---|
| ~        | - | n |   |
| <u> </u> | _ |   |   |
|          | ĉ | 2 | 0 |

set the "Save to" directory. The clickable drop-down button right next to the folder icon refers to how many copies you want to get for output, which could only be clickable for converting Blu-ray to DVD disc.

**Note**: If you are using the free trial version of Leawo Blu-ray to DVD Converter, there will be a red "Notice" on the sidebar showing you the limitation of free trial version. You could purchase and activate it, or continue the free trial version by clicking "Agree" option.

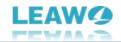

#### Step 4: Start copying Blu-ray to DVD

| 📙 Leawo Prof. N    | 1edia 12            |               |                     |          |         | 🧱 🛡 🔑 🛠 🥝 💶 🗙                    |
|--------------------|---------------------|---------------|---------------------|----------|---------|----------------------------------|
| <b>Tan</b><br>Home | Convert             | <b>W</b> Burn | <b>о</b> ру<br>Сору | Download | Cinavia | ) prof. Media β                  |
| Сору               | ing                 |               |                     |          |         |                                  |
|                    | Process: Title_612( | main).vob     |                     | 6%       |         | Remaining time: 00:00:43         |
|                    | Total               |               |                     | 1%       |         | Remaining time: 00:02:16         |
|                    |                     |               |                     | 170      |         | Cancel                           |
|                    |                     |               |                     |          |         | When All Tasks End: Do Nothing 💙 |

Finally, click the "Copy" button at the bottom of the sidebar to start copying Blu-ray to DVD or computer hard drive. On the Copying interface, you can see the detailed copying progress, cancel/stop copying BDAV files anytime you like, and set after-done operation at the bottom right corner.

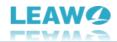

#### How to Set Leawo Blu-ray to DVD Converter

If you have any problem in using Leawo Blu-ray to DVD Converter or any other module of Leawo Prof. Media, you could directly contact us or send a feedback, and get quick help from the program.

| <u> //</u> Lear | wo Prof. Media | 12                   |                   |                        |               |             |              |             | I 🔑 🌞 (    | <b>?</b> _ | □ × |  |
|-----------------|----------------|----------------------|-------------------|------------------------|---------------|-------------|--------------|-------------|------------|------------|-----|--|
| Í               |                | ¢ 🐝                  |                   | o 🛃                    |               | £           |              | Prof. Media |            |            |     |  |
| н               | ome            | Convert              | Burn              | Сору                   | Download      | Cinavia     |              | _           |            |            |     |  |
|                 |                |                      |                   |                        |               |             |              |             |            |            |     |  |
| v               | /elcome to Lea | wo Prof. Media 12. C | lick preferred fu | nction option below to | make it work. |             |              |             |            |            |     |  |
|                 | Trial          | Activ                | vate Trial        | 16                     | 5-day Trial   | Trial       | 16-day Trial | Trial       | 16-da      | ay Trial   |     |  |
|                 |                |                      |                   | - >                    |               |             |              |             |            |            |     |  |
|                 |                |                      |                   | 6)                     |               |             | ्र           |             | <u>94</u>  |            |     |  |
|                 | UH             | ID Creator           |                   | Blu-ray to D           | /D            | Blu-ray Red | corder Copy  | Blu-ray F   | Recorder R | ipper      |     |  |
|                 |                |                      |                   | ,                      |               |             |              |             |            |            |     |  |
|                 | Trial          | 16-day T             | īrial Trial       |                        | Activate      | Trial       | Activate     | Trial       | A          | ctivate    |     |  |
|                 |                | C                    |                   |                        |               |             |              |             |            |            |     |  |
|                 |                | <b>≪</b> ×           |                   |                        |               | 4           |              |             | <u></u>    |            | 4   |  |
|                 | Blu-           | ·ray Cinavia         |                   | Blu-ray Crea           | tor           | DVD         | Ripper       | D           | VD Copy    |            |     |  |
|                 |                |                      |                   |                        |               |             |              |             |            |            |     |  |
|                 |                |                      |                   |                        |               |             |              |             |            |            |     |  |
|                 |                |                      |                   |                        | 6             |             |              |             |            |            |     |  |
|                 |                |                      |                   |                        |               |             |              |             |            |            | 4   |  |

On the top-right corner of Leawo Prof. Media, you could see a few icons, which are described in detail below:

- Feedback: Click the "feedback" icon **Leave** to send feedback of using Leawo Prof. Media, like advice, review, function need, etc.
- Activation center: Click the "Activation center" icon Zenter the Activation Center interface for registering and activating Leawo Prof. Media modules.
- Settings: Click the "Settings" icon to set Leawo Prof. Media, which will be described below in detail.
- Help center: Click the "Help center" icon ito get more help from Leawo, like visiting Home page and Tutorial page, sending Bug Report, checking for update, purchasing, registering, rating, etc.

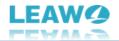

Leawo Prof. Media provides multiple program settings for you to better use this program. You

could click the "Settings" icon to set Leawo Prof. Media, including:

#### **General settings**

| Image: Leawo Prof. Media 12       Image: Port Area in a constraint of the constraint of the cons |      |
|----------------------------------------------------------------------------------------------------|------|
| Home Convert Burn Copy Download Cinavia                                                                                                    |      |
| Welcome to Leawo Prof. Media 12. Click preferred function option below to make it work.     Trial     Trial    <                                                                                                    | F ×  |
| f 😒 d Default OK Cancel Ag                                                                                                    | oply |

On the "General" tab, you could set program UI language and other settings.

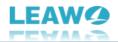

#### **Conversion settings**

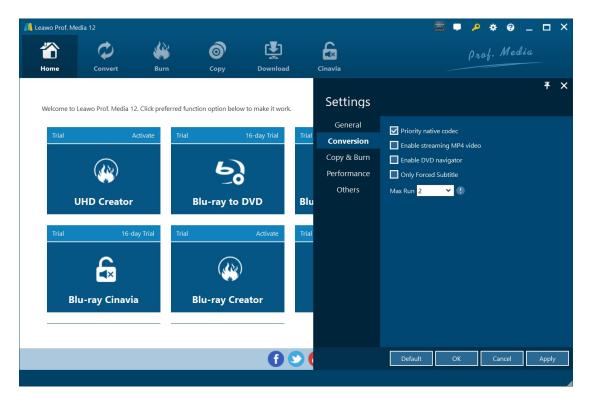

On the "Conversion" tab, choose to enable Priority native codec, streaming MP4 video, DVD navigator, max run, etc.

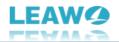

#### **Copy & Burn settings**

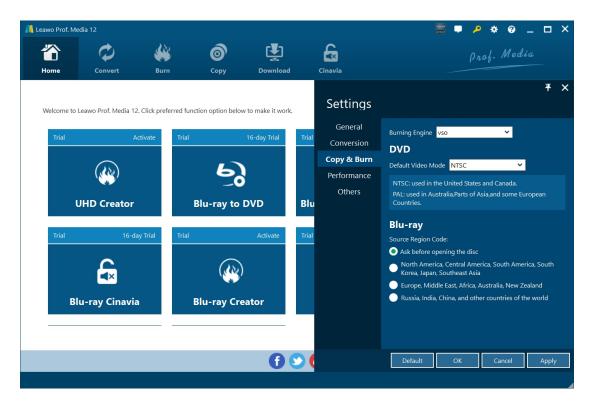

On "Copy & Burn" tab, set Burning Engine, default video mode for DVD, source Blu-ray region code, etc.

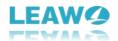

### Performance settings

| 📕 Leawo Prof. M              | ledia 12                                          |                                         |                        |                                                  |                       |                                                                           |                                                                                                    | • •    | 0         |       | × |
|------------------------------|---------------------------------------------------|-----------------------------------------|------------------------|--------------------------------------------------|-----------------------|---------------------------------------------------------------------------|----------------------------------------------------------------------------------------------------|--------|-----------|-------|---|
| The Home                     | Convert                                           | Burn                                    | Сору                   | Download                                         |                       | Cinavia                                                                   |                                                                                                    | rof. 1 | Media     |       |   |
| Welcome to<br>Trial<br>Trial | o Leawo Prof. Media 12<br>A<br>QQQ<br>UHD Creator | c. Click preferred fur<br>ctivate Trial | nction option below to | o make it work.<br>6-day Trial<br>VD<br>Activate | Trial<br>Blu<br>Trial | Settings<br>General<br>Conversion<br>Copy & Burn<br>Performance<br>Others | CPU Core 12<br>CPU Core 12<br>CPU Enable Hardware Decode<br>GPU Acceleration<br>AMD Radeon(TM) Graphics<br>31.0.12002;96:23-2022<br>Support H264 And H265 |        | More Info |       | × |
|                              |                                                   |                                         |                        | ()                                               | 2                     |                                                                           | Default OK                                                                                                    | Car    | ncel      | Apply |   |

On "Performance" tab, set CPU core, choose to enable hardware decode, and choose GPU acceleration.

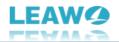

#### **Others settings**

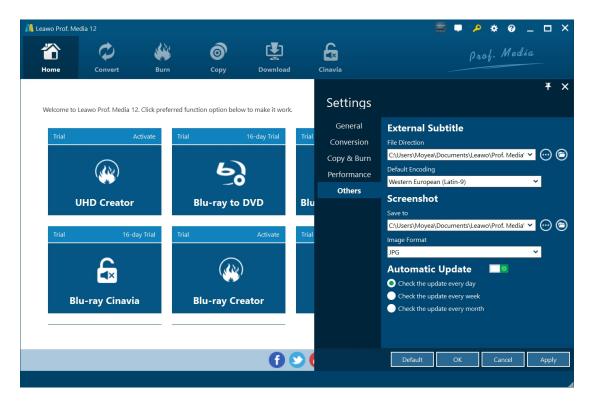

On "Others" tab, set external subtitle position, default encoding, screenshot saving directory and format, automatic update, etc.